## **1) Base de données fournie**

Le fichier cinema.sql, que vous trouverez sur www.cmi.univ-mrs.fr/~contensi/BD05/cinema.sql, contient la définition des tables d'une base de données, ainsi que quelques données. Le modèle conceptuel de données (MCD) correspondant à cette base de données est donné ci-dessous :

Charger cette base de données sous Oracle, et observer la structure des tables, notamment en ce qui concerne la relation N-N : pourquoi y a-t-il quatre relations et cinq tables ?

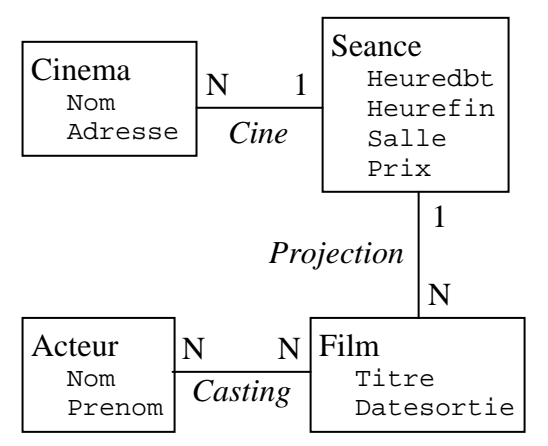

Les tables créées dans cinema.sql sont :

Cinema(idcine, nom, adresse)

Film(idfilm, titre, datesortie) Seance(idseance, heuredbt, heurefin, numsalle, #film, #cine, prix)

Acteur(idacteur, nom, prenom)

Casting(#idacteur, #idfilm, personnage)

## **2) Requêtes SQL**

Elaborer et tester les requêtes SQL\_PLUS qui répondent aux questions suivantes. Sauvegarder ces commandes à venir dans un ou plusieurs fichiers.

- 1. Afficher toutes les informations propres aux cinémas.
- 2. Afficher le titre de tous les films.
- 3. Afficher le titre de tous les films, par ordre alphabétique sur le titre.
- 4. Afficher le titre des films sortis en 1995 ou après.
- 5. Afficher le titre des films sortis entre 1980 et 1995 inclus, par ordre alphabétique inverse sur le titre.
- 6. Afficher le titre des films et leur date de sortie, pour les films antérieurs à 1999 et dont le titre contient la chaîne 'vie' (comparateur LIKE, la chaîne joker est '%', et le caractère joker est '\_'). Renommer le titre de la colonne datesortie en Sorti (commande AS).
- 7. Afficher le nom et prénom de tous les acteurs.
- 8. Afficher le nom des acteurs et des cinémas.
- 9. Afficher le nom et prénom des acteurs dont le nom commence par 'D'.
- 10. Afficher le nom (en majuscules) des acteurs et l'initiale de leur prénom suivie d'un point, i.e. sous le format NOM P. (utilisation des fonctions UPPER, et CONCAT qui concatène deux chaînes et renvoie le résultat). Renommer le nom de colonne en Nom.
- 11. Afficher les heures de début et de fin de chaque séance de cinéma, sous le format hh-mn.
- 12. Afficher les heures de début et de fin de chaque séance de cinéma commençant à ou après 19h00, sous le format hh-mn.
- 13. Même chose que précédemment en renommant les colonnes pour les noms Debut et Fin.
- 14. Afficher les horaires des séances de cinéma, et leur durée en minutes, séances commençant à ou après 21h00, en renommant les colonnes pour les noms Debut, Fin et DureeMn.
- 15. Afficher les horaires des séances de la première salle du second cinéma. Renommer les colonnes.
- 16. Afficher le prix moyen d'une séance de cinéma.
- 17. Afficher, pour chaque personnage, le nombre de fois qu'il est joué et son titre.
- 18. Afficher le personnage, et le nombre de fois qu'il est joué, si ce nombre est au moins égal à 2.
- 19. Afficher, pour chaque prénom, le nombre d'acteurs portant ce prénom.
- 20. Afficher l'heure de fin de la séance la plus tardive.
- 21. Afficher les heures de début et de fin des séances commençant le plus tôt.
- 22. Afficher les horaires des séances qui programment le film intitulé 'Pinocchio'.
- 23. Afficher le titre des films programmés.
- 24. Afficher le titre des films programmés, avec les horaires des séances prévues.
- 25. Afficher le titre des films programmés (sans doublon) et par ordre alphabétique sur le titre.
- 26. Afficher le titre des films non-programmés (utilisation de l'opération MINUS).
- 27. Afficher le nom des cinémas et les séances qu'ils proposent.
- 28. Afficher, pour chaque prénom présent au moins deux fois chez les acteurs, le nom et prénom de ces acteurs.
- 29. Afficher le nom des cinémas et les séances qu'ils proposent, ainsi que le titre du film proposé à chaque séance.
- 30. Afficher le nom des cinémas, les horaires des séances, où passe le film intitulé 'le petit poucet', quelle que soit la casse du titre du film. Donner deux solutions (proches à écrire) dont l'une est plus couteuse que l'autre si l'on suppose l'absence d'optimisateur de requête.
- 31. Même chose que précédemment en ordonnant la sélection sur la date de début des séances.
- 32. Afficher les titres des films dont une séance programmée dure moins de 2h00 (soit 120mn), et afficher aussi cette durée en minutes.
- 33. Afficher le nom et prénom des acteurs jouant dans chaque film, ainsi que le titre de ce film.

## **3) Modification de tables et données**

Sauvegarder les commandes à venir dans un ou plusieurs fichiers.

- − Modifier la table Seance pour lui rajouter une contrainte pertinente de type CHECK :
- − Modifier la table Film en lui ajoutant l'attribut duree. Mettre à jour cet attribut pour les données existantes, en faisant un calcul simple mais réfléchi sur la durée des séances (la durée de la séance moins 10 minutes par exemple, ou un peu plus compliqué…).

## **4) Introduction aux transactions**

Une transaction (ou unité logique de travail) est une séquence de commandes SQL considérée comme unitaire, indivisible.

- − Une transaction commence avec la première commande exécutable qui suit un COMMIT, un ROLLBACK, ou la connexion à la base de données.
- − Une transaction se termine avec la commande COMMIT, ROLLBACK, ou lors d'une déconnexion.
- − Utiliser la commande COMMIT WORK permet de valider la transaction courante : on ne peut plus revenir en arrière.
- − Utiliser la commande SAVEPOINT <name> à l'intérieur d'une transaction permet de situer et nommer un point éventuel de retour vers l'état de la base de données au moment de la création de ce point de sauvegarde. Ce retour s'effectue avec la commande ROLLBACK WORK TO SAVEPOINT <name>.
- − Utiliser la commande ROLLBACK sans autre option termine la transaction, annule tous les changements de cette transaction courante, et élimine tous les points de sauvegarde créés lors de cette transaction.

Cette question, dont l'objectif est de visualiser l'effet d'une transaction, est de réaliser sous l'éditeur SQL\_PLUS les commandes suivantes :

- − Créer la table Categorie(idcat, agemini, intitule) :
- − Créer un point de sauvegarde : SAVEPOINT tuplecat.
- − Créer deux tuples de la table Categorie, puis vérifier leur existence.
- − Taper la commande ROLLBACK WORK TO SAVEPOINT tuplecat.
- − Sélectionner tous les tuples de la table Categorie. Expliquer le résultat obtenu.